Basic Organizational Ideas
File Organization
Code Organization
Using Recursion
Conclusions

# Guidelines for Organizing SAS Code and Project Files

Nate Derby

Stakana Analytics Seattle, WA

Club des Utilisateurs SAS de Québec 11/1/16

## Outline

- Basic Organizational Ideas
- File Organization
- Code Organization
- Using Recursion
  - Why Use Recursion?
  - Implementation in Three Steps
  - Two Parameters
- Conclusions

# Basic Organizational Ideas

- Never throw anything away.
- Know where to find everything.
- Make the code reusable.
- Automate as much as possible.

## File Organization

#### Files should be organized

- by Company
  - Projects
    - by Name
  - Reports
    - by Date Given, plus title or description

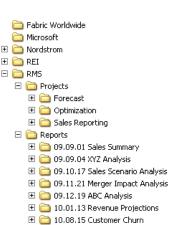

# Report vs. Project

- Report = relatively minor, one-time *ad hoc*.
- Project = repeatedly updated with new data.
- If it has a name, it's a project.
- Date rules:
  - The date given (not assigned).
  - If two turned in on same day, add a letter (10.07.22a, 10.07.22b).
  - To keep chronological order: Use YY.MM.DD.

# Within a Report Directory

- The calling program
- Subdirectories:
  - Input
  - Macros
  - Output
  - SASData
  - Various other subdirectories?

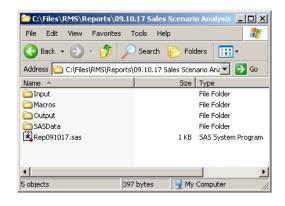

# Within a Project Directory

- The calling program
- Subdirectories:
  - Input
  - Macros
  - Output
  - SASData
  - Various other subdirectories?

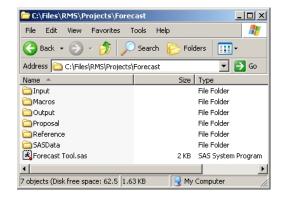

## Code Organization

#### Calling Program for a Report

(Figure 2, page 4)

```
DM 'output' clear;
DM 'log' clear;

%LET root = C:\Files\RMS\Reports\09.10.17 Sales Forecasts;
  *where the root directory is located;

OPTIONS SASAUTOS=( "&root\Macros" ) MAUTOSOURCE;

%makeSetup;
  *makes the setup structures. FURTHER FUNCTIONALITY WILL NOT WORK IF COMMENTED OUT;

*%readData;

%analyzeData;

*%exportOutput;
```

## Code Organization

#### Calling Program for a Project

(Figure 2, page 4)

```
DM 'output' clear:
DM 'log' clear:
%LET root = C:\Files\RMS\Projects\Forecasts;
%LET exroot = C:\SAS\ExportToXL
%LET orig = SEA;
%LET dest = YOB:
%LET datecut = 7/25/16: *cutoff date for the data;
%LET hzn = 15; *forecast horizon;
OPTIONS SASAUTOS=( "&root\Macros", "&exroot" ) MAUTOSOURCE:
%makeSetup;
  *makes the setup structures. FURTHER FUNCTIONALITY WILL NOT WORK IF COMMENTED OUT:
*%readFormatData;
  *reads and segments the input data set;
%makeForecasts(fnumber=1542);
  *produces the forecasts, cycling through various forecasting methods;
*%exportForecasts;
  *exports the forecasts onto Excel spreadsheets;
```

## Code Organization

#### The %makeSetup Macro

(Figure 3, page 5)

```
%MACRO makeSetup;
 OPTIONS ORIENTATION=landscape LINESIZE=150 PAGESIZE=60 NODATE NONUMBER
   MCOMPILENOTE=NONE NOTES SOURCE:
 %LOCAL dir1 dir2; %*these macro variables are only used here;
 %GLOBAL outputroot enddate; %*these macro variables ar used in other macros;
 %LET outputroot = &root\Output;
 DATA NULL :
   dir1 = "'"||'mkdir'||' "'||"&outputroot"||'"'||""; %*creates directory commands;
   dir2 = "'"||'mkdir'||' "'||"&root\Data"||'"'||"";
   CALL SYMPUTX ( 'dir1', dir1 );
   CALL SYMPUTX ( 'dir2', dir2 );
   CALL SYMPUTX ( 'enddate', INPUT ( "&datecut", mmddyv8. ) );
 RUN;
 DATA _NULL_; %*makes the directories for the graphics;
   SYSTASK COMMAND &dir1 WATT:
   SYSTASK COMMAND &dir2 WAIT:
 RUN:
 LIBNAME rms "&root\Data";
```

# What's Really Happening?

#### The %makeSetup Macro

(Figure 3, page 5)

```
%MACRO makeSetup;
 OPTIONS ORIENTATION=landscape LINESIZE=150 PAGESIZE=60 NODATE NONUMBER
   MCOMPILENOTE=NONE NOTES SOURCE:
 %LOCAL dir1 dir2; %*these macro variables are only used here;
 %GLOBAL outputroot enddate; %*these macro variables ar used in other macros;
 %LET outputroot = &root\Output;
 DATA NULL :
   dir1 = "'"||'mkdir'||' "'||"&outputroot"||'"'||""; %*creates directory commands;
   dir2 = "'"||'mkdir'||' "'||"&root\Data"||'"'||"";
   CALL SYMPUTX ( 'dir1', dir1 );
   CALL SYMPUTX ( 'dir2', dir2 );
   CALL SYMPUTX( 'enddate', INPUT( "&datecut", mmddyy8. ) );
 RUN;
 %PUT dir1=&dir1:
 %PUT dir2=&dir2;
 %PUT enddate=&enddate:
 DATA NULL; %*makes the directories for the graphics;
   SYSTASK COMMAND &dir1 WAIT:
   SYSTASK COMMAND &dir2 WAIT:
```

# What's Really Happening?

#### Calling Program for a Project

(Figure 2, page 4)

```
DM 'output' clear;
DM 'log' clear;
%LET root = C:\Files\RMS\Projects\Forecasts;
%LET exroot = C:\SAS\ExportToXL

%LET orig = SEA;
%LET dest = YQB;
%LET datecut = 7/25/16; *cutoff date for the data;
%LET hzn = 15; *forecast horizon;

OPTIONS SASAUTOS=( "&root\Macros", "&exroot" ) MAUTOSOURCE;
%makeSetup;
 *makeS the setup structures. FURTHER FUNCTIONALITY WILL NOT WORK IF COMMENTED OUT;
```

#### Log Output

```
dirl='mkdir "C:\Files\RMS\Projects\Forecast\Output"'
dirl='mkdir "C:\Files\RMS\Projects\Forecast\Data"'
enddate=20660
```

## What's Really Happening?

#### SAS Code

```
%LET root = C:\Files\RMS\Projects\Forecasts;
%LET datecut = 7/25/16;
%LET outputroot = &root\Output;

DATA _NULL_;
    dir1 = "'" || 'mkdir' || ' "' || "&outputroot" || '"' || """;
    dir2 = "'" || 'mkdir' || ' "' || "&root\Data" || '"' || """;
    CALL SYMPUTX( 'dir1', dir1 );
    CALL SYMPUTX( 'dir2', dir2 );
    CALL SYMPUTX( 'dir2', dir2 );
    CALL SYMPUTX( 'enddate', INPUT( "&datecut", mmddyy8. ) );
RUN;

DATA _NULL_;    **makes the directories for the graphics;
    SYSTASK COMMAND &dir1 WATT;
    SYSTASK COMMAND &dir2 WAIT;
RUN;
```

## Log Output

```
dirl='mkdir "C:\Files\RMS\Projects\Forecast\Output"'
dir2='mkdir "C:\Files\RMS\Projects\Forecast\Data"'
enddate=20660
```

## Basic Idea

#### Suppose we want to make forecasts for flight 1542:

```
%makeForecasts( fnumber=1542 );
```

#### Now we want to make forecasts for all flights:

```
%makeForecasts( fnumber=1542 );
%makeForecasts( fnumber=1543 );
%makeForecasts( fnumber=1544 );
%makeForecasts( fnumber=1545 );
%makeForecasts( fnumber=1546 );
```

#### Problems with above:

- We have to list them out individually.
- We have to find the right flight numbers.

## Better Idea

To make forecasts for flight 1542:

```
%makeForecasts( fnumber=1542 );
```

To make forecasts for all flights:

```
%makeForecasts;
```

Flight numbers are determined, listed automatically.

- Easy for testing (test for one before performing for all)
- Easy for drill-down (perform for all, then in depth for one)

# Step One

#### Define the macro for parameter:

```
%makeForecasts
%MACRO makeForecasts( fnumber );
[Code for making forecasts]
%MEND makeForecasts;
```

# Step One

#### Really easy example:

```
%makeForecasts
%MACRO makeForecasts( fnumber );
%PUT fnumber=&fnumber;
%MEND makeForecasts;
```

## Step Two

#### Step 2: Create auxiliary macro for getting flight numbers:

```
%getFlightNumbers
%MACRO getFlightNumbers;
 PROC SOL NOPRINT;
    SELECT DISTINCT flightnumber INTO :fnumbers
    SEPARATED BY ''
    FROM datasource
    WHERE orig="&orig" AND dest="&dest"
    ORDER BY by flightnumber;
 QUIT;
%MEND getFlightNumbers;
```

## Step Three: Putting It All Together

#### %makeForecasts

```
%MACRO makeForecasts ( fnumber=all );
 %LOCAL i n fnumbers:
 %IF &fnumber = all %THEN %DO:
   %getFlightNumbers;
   LET i = 1;
   %DO %WHILE( %LENGTH( %SCAN( &fnumbers, &i ) ) > 0 );
    %LOCAL fnumber&i:
    %LET fnumber&i = %SCAN( &fnumbers, &i );
    LET i = EVAL(&i + 1);
    %END:
   LET n = EVAL(&i - 1);
   %DO i=1 %TO &n;
    %makeForecasts(fnumber=&&fnumber&i);
    %END;
   %GOTO theend:
   %END:
  %PUT fnumber=&fnumber:
 %theend:
```

## Does It Work?

| Macro call                    |               | Log output                                                                   |
|-------------------------------|---------------|------------------------------------------------------------------------------|
| %makeForecasts;               | ⇒             | fnumber=1542<br>fnumber=1543<br>fnumber=1544<br>fnumber=1545<br>fnumber=1546 |
| %makeForecasts(fnumber=1542); | $\Rightarrow$ | fnumber=1542                                                                 |

#### %makeForecasts

```
%MACRO makeForecasts ( fnumber=all, method=all );
 %LOCAL i n1 n2 fnumbers methods:
 %IF &fnumber = all %THEN %DO;
   %getFlightNumbers;
   %LET i = 1;
   %DO %WHILE( %LENGTH( %SCAN( &fnumbers, &i ) ) > 0 );
    %LOCAL fnumber&i:
    %LET fnumber&i = %SCAN( &fnumbers, &i );
    LET i = EVAL(&i + 1);
    %END:
   LET n1 = EVAL(&i - 1):
   %DO i=1 %TO &n1;
    %makeForecasts( fnumber=&&fnumber&i, method=&method ):
    %END;
   %GOTO theend:
   %END:
```

#### %makeForecasts

```
%IF &method = all %THEN %DO:
 %LET methods = AddPick ExSm ARIMA;
 LET i = 1:
 %DO %WHILE( %LENGTH( %SCAN( &methods, &i ) ) > 0 );
  %LOCAL method&i:
  %LET method&i = %SCAN( &methods, &i );
  %LET i = %EVAL(&i + 1);
  %END:
 LET n2 = EVAL(&i - 1);
 %DO i=1 %TO &n2;
  %makeForecasts( fnumber=&fnumber, method=&&method&i ):
  %END:
 %GOTO theend:
 %END:
%PUT fnumber=&fnumber;
%theend:
```

#### Macro call

%makeForecasts:

#### Log output

```
fnumber=1542, method=AddPick
    fnumber=1542, method=ExSm
    fnumber=1542, method=ARIMA
    fnumber=1543, method=AddPick
    fnumber=1543, method=ExSm
    fnumber=1543, method=ARIMA
    fnumber=1544, method=AddPick
    fnumber=1544, method=ExSm
\Rightarrow
    fnumber=1544, method=ARIMA
    fnumber=1545, method=AddPick
    fnumber=1545, method=ExSm
    fnumber=1545, method=ARIMA
    fnumber=1546, method=AddPick
    fnumber=1546, method=ExSm
    fnumber=1546, method=ARIMA
```

#### Macro call

%makeForecasts( fnumber=1542, method=ARIMA ); ⇒

#### Log output

fnumber=1542, method=ARIMA

fnumber=1542, method=ARIMA

```
fnumber=1543, method=ARIMA
fnumber=1544, method=ARIMA
fnumber=1545, method=ARIMA
fnumber=1546, method=ARIMA
fnumber=1546, method=ARIMA
fnumber=1542, method=ARIMA

fnumber=1542, method=ARIMA
fnumber=1542, method=ARIMA
```

## Conclusions

- Effective code organization incorporates reusability and automation.
- A recursive definition can make a macro more convenient.
- Recursion can be applied to one or more parameters.
- It can work especially well within a larger framework.

#### **Further Resources**

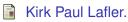

Efficient SAS Programming Techniques.

Proceedings of the 25th SUGI Conference, 146-25, 2000.

Thomas J. Winn Jr.
Guidelines for Coding of SAS Programs.

Proceedings of the 29th SUGI Conference, 258-29, 2004.

Art Carpenter.

Carpenter's Complete Guide to the SAS Macro Language, 3rd Edition.

SAS Press, 2016.

nderby@stakana.com